## **چگونه صفحه جستجو اینستاگرام را سفارشی کنیم**

به عنوان مثال، تا چندی پیش، بخش Explore اینستاگرام، بخشی با مشکلاتی برای کاربرانش بود. روشی ییکه در نسخه های قبلی در بخشی به نام کاوش در اینستاگرام اعمال می شد. این بود که بیشترین لایک عکس ها در پیش زمینه باشد. این وضعیت می تواند برای کاربران خسته کننده شود و کاربران همیشه از دیدن همین سبک عکس ها خسته شوند. چگونه صفحه کاوش را سفارشی کنیم صفحه کاوش فید است که آنچه را که بیشتر در اینستاگرام دوست دارید تجزیه و تحلیل می کند. به این ترتیب، این امکان وجود دارد که تجربه خود را با توجه به آنچه می خواهید در آن لحظه ببینید، فیلتر کنید.

یوقتی چیزی را در اینستاگرام لایک می کنید، نکاتی در مورد آنچه ممکن است در آینده دوست داشته باشید ۔ ت ت . . .<br>دریافت می کند. در صفحه کاوش، اینستاگرام بر اساس همین نکته ساده محتوای بیشتری را در اختیار شما قرار می دهد.

ساده ترین راه برای سفارشی کردن آن صفحه، لایک کردن عکس های بیشتری است که می خواهید ببینید. اینستاگرام به علایق شما توجه می کند و محتوای بیشتری را که ممکن است دوست داشته باشید توصیه می کند. به این ترتیب، می توانید با افراد مرتبط تری که ممکن است برای رونق کسب و کار یا نام تجاری خود به آنها نیاز داشته باشید، عادت کنید.

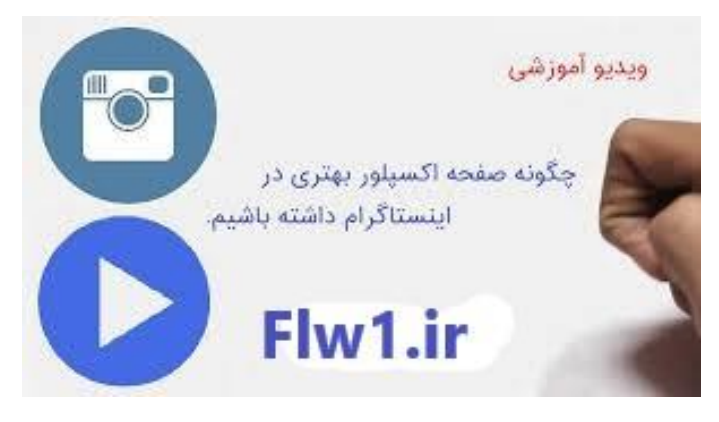

چگو نه از محتوای نامطلوب در صفحه جستجو اینستاگرام جلوگتی کنیم؟

میتوانید به سادگی از دکمه ی توانید به سادگی از دکمه «نمایش پستهای کمتر مانند این» استفاده کنید. این یک ابزار واقعا مفید کردن محتوات است که تماییل به دیدن آن در فید اینستاگرام خود ندارید. اینستاگرام یک برای مخف <sup>ن</sup> ی پلتفرم بزرگ است و ممکن است هر چتنی را که در آن یم بینید دوست نداشته باشید! این کامال طبییع است؛ در آن صورت می توانیم ترجیحات خود را تغییر دهیم. برنامه اینستاگرام خود را باز کنید. با استفاده از اطلاعات کاربری خود وارد حساب کاربری خود شوید. با زدن نماد ذره بین به کاوش فید بروید. روی عکسی که دوست ندارید ببینید ضریه بزنید. روی منو ْضریه بزنید و گزینه See Fewer Posts Like'' ن"Thisرا بزنید. وایلا! اکنون پست هایی مانند آن را نخواهید دید. ی

.<br>نحوه بازنشاني صفحه جستجو اينستاگرام:

همانطور که یافتن بهترین مکان برای جذب فالوور اینستاگرام یک مشکل رایج است. مشکلات زیادی نیز وجود دارد که کاربران اینستاگرام به آن عالقه مند هستند. ییک از آنها نحوه تنظیم مجدد صفحه کاوش اینستاگرام است

بکی دیگر از مشکلات بخش کشف کاربران اینستاگرام، پاک کردن تاریخچه کاوش است. برای ارائه خدمات سریعتر به کاربران اینستاگرام، سیستمی را نگه می دارد که جستجوهای شما را ضبط می کند و به عنوان نچت ن که قصد دارید ی را در نوار منبیع برای جستجوهای آینده شما عمل یم کند. به عبارت دیگر، زمات .<br>جستجو تایپ کنید، اینستاگرام با در نظر گرفتن جستجوهای قبلی، محتوای پیشنهادی را به شما نشان می دهد. با این حال، این وضعیت گایه اوقات یم تواند آزار دهنده باشد .

پاک کردن سابقه جستجو :

یبه حدی که وقتی یک حرف را فشار می دهید، طبیعی است که از مفاهیم قدیمی آن حرف خسته شوید. به همین دلیل یکی از مشکلاتی که باید برای کاربران حل شود پاک کردن تاریخچه جستجوی اینستاگرام است. ساده تر از چیزی که به نظر می رسد انجام این کار بسیار آسان است. وقتی وارد نمایه خود میشوید، میتوانید باکلیک بر روی بخشی در گوشه سمت راست بالاکه گزینهها را بیان میکند، بخش پاک کردن سابقه جستجو را در تنظیمات پیدا کنید. با این حال، گاهی اوقات این تراکنش برای حذف .<br>تاریخ کافی نیست.